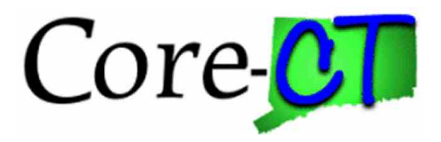

# **Accounts Payable Month End Timeline**

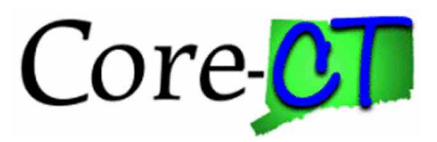

### **Introduction**

The Accounts Payable module performs AP close at the end of every month in order for all expenditures to budget check and post to the general ledger to reconcile transactions.

Vouchers that are not posted and not budget checked will be pushed to the 1<sup>st</sup> of the new month after month end close. The Accounting Date & Budget Date on the vouchers will be changed by the process called, 'Update Voucher Accounting Date *p*with the first date of the next period.

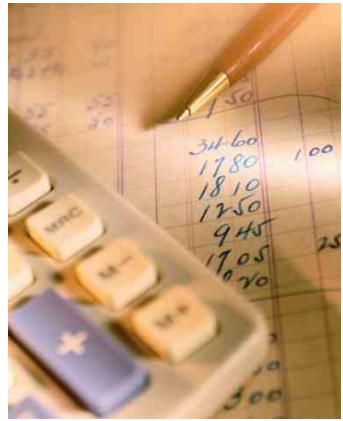

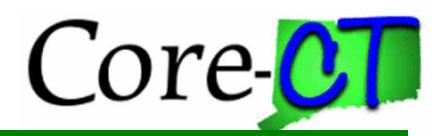

### **Month End Timeline**

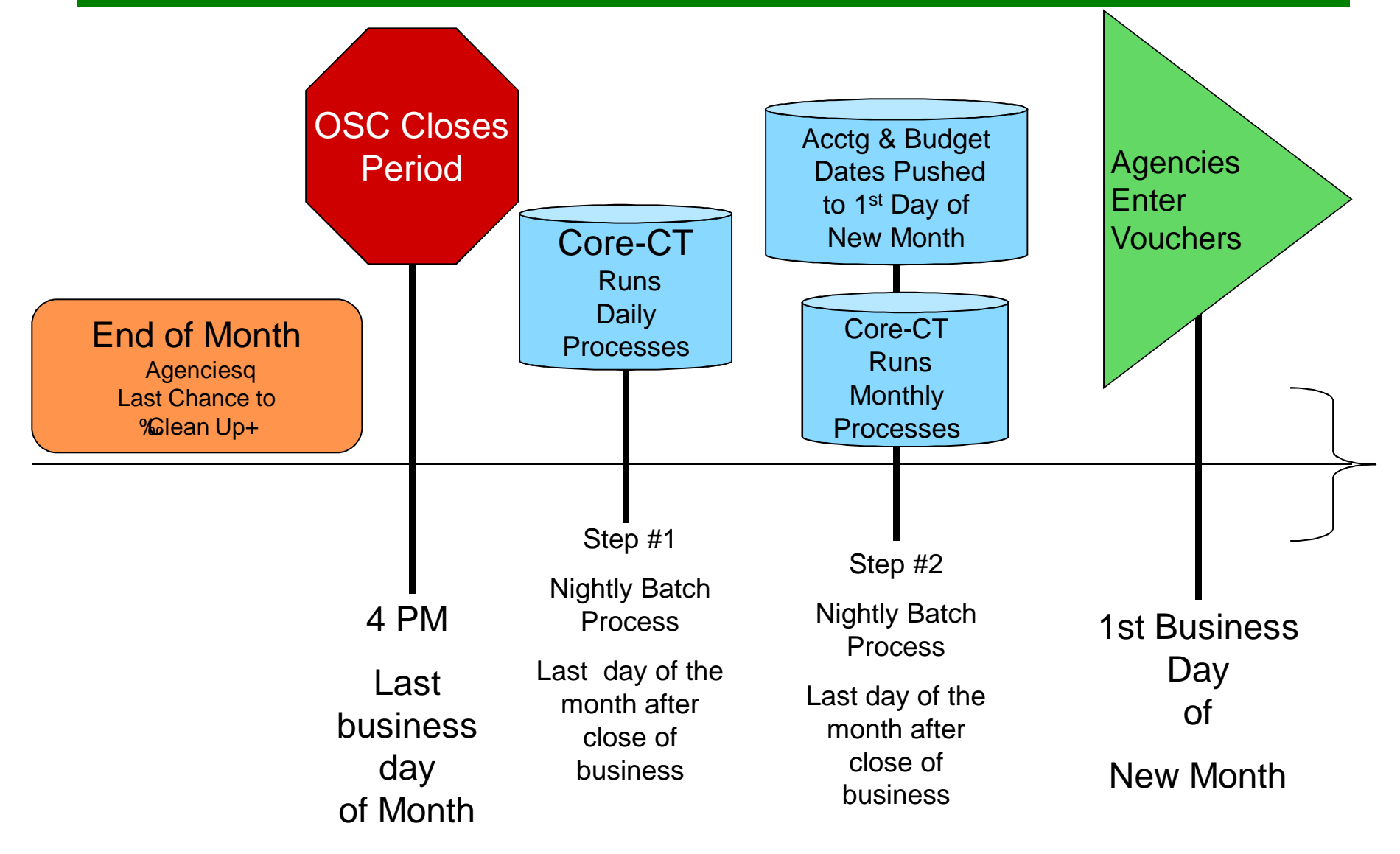

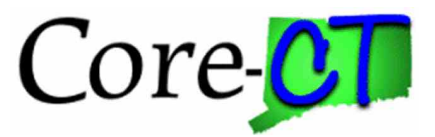

### **Accounts Payable Impacts**

#### **4PM Last Business Day of Month:**

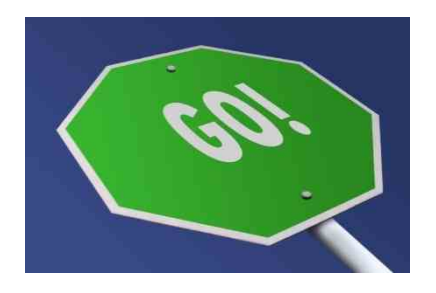

**AP CAN STILL**

**Match Vouchers Approve Vouchers Budget Check Vouchers Run Reports & Inquiries**

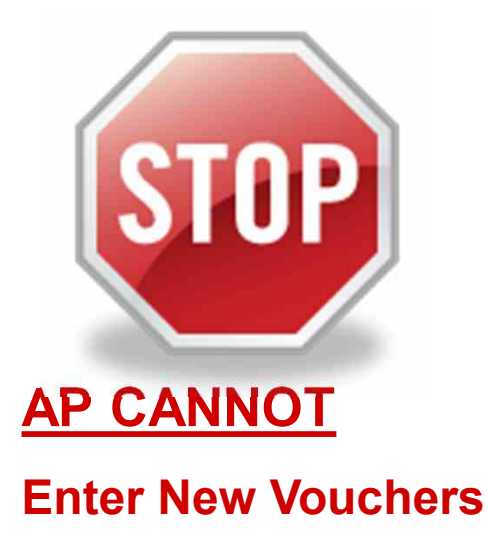

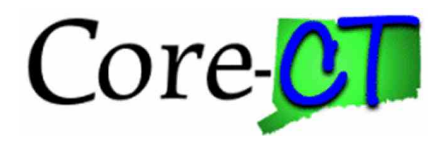

### **Inquiries/Reports**

Voucher Inquiry 6 is a popular inquiry to view vouchers and their statuses.

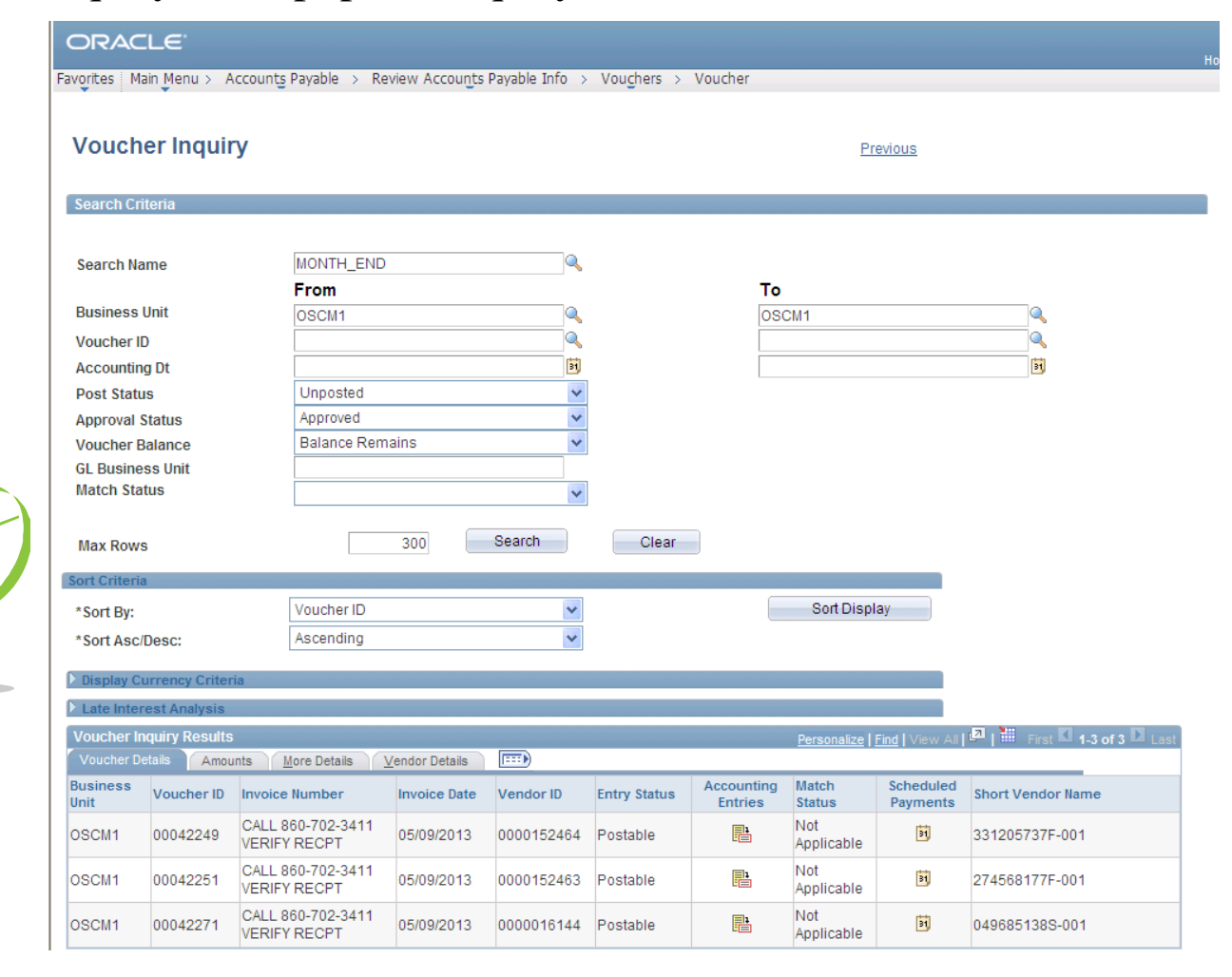

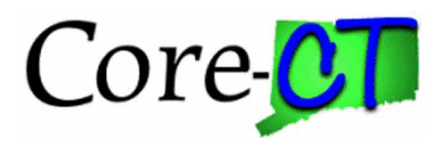

### **Things to Remember**

- Agencies cannot enter vouchers online after 4:00pm on the last business day of the month. An error message will appear if this is attempted.
- All vouchers budget checked in that month must also be voucher posted in that month.
- All vouchers not posted and not budget checked will be pushed into the new period by the  $\exists$ Update Voucher Accounting Date $\emptyset$ batch process.

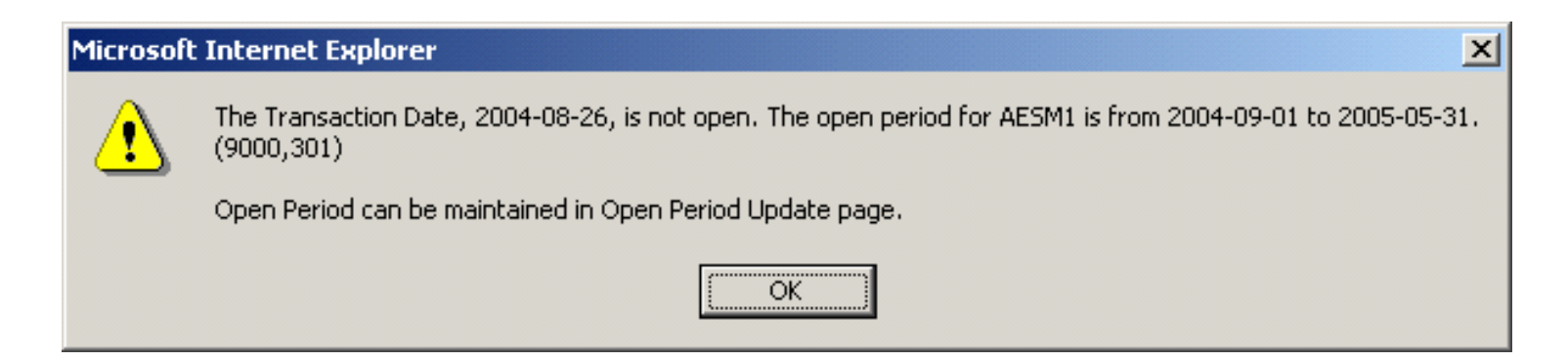

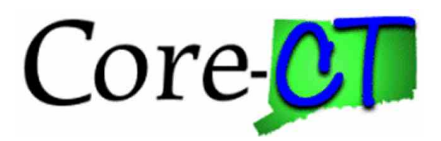

# **UPK – Closing a Voucher**

If a voucher is posted, but it should not pay, it needs to be closed. Follow the link below to correctly mark the voucher for closure.

https://corect.ct.gov:11000/ps\_peprd\_UPK\_pub\_docs/Publishing%20Content/ PlayerPackage/toc0.html

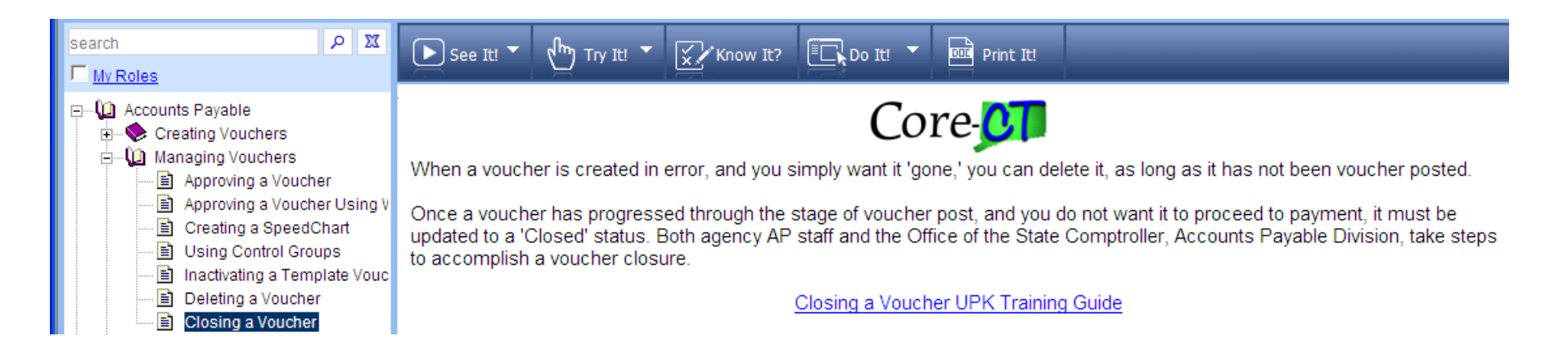

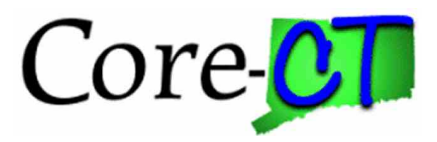

## **Closing**

- **For more information or help on Accounts Payable** Month End process please contact the Core-CT Help Desk.
	- ó Email: core.support@ct.gov
	- Telephone: 860-622-2300

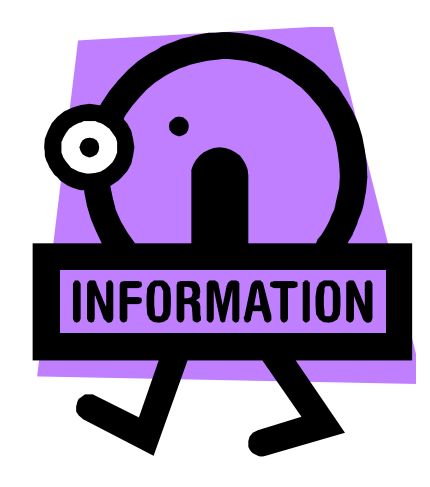